## **EZCast Pro Box Quick Start Guide**

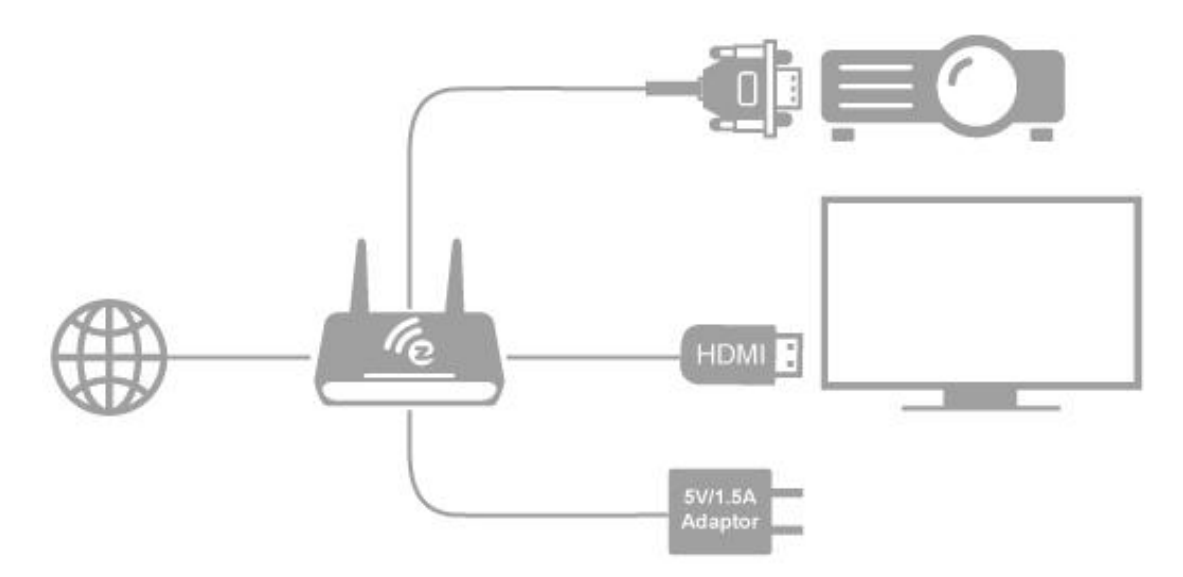

## **Hardware Installation**

There will be an HDMI cable and USB adapter inside of the box, use the 5V-1.5A DC adapter to power upEZCastPro Box, and plug HDMI or VGA cable to your TV or Projector. We also suggest connect RJ-45 port with your router to simplify setup procedures and get stable connection.

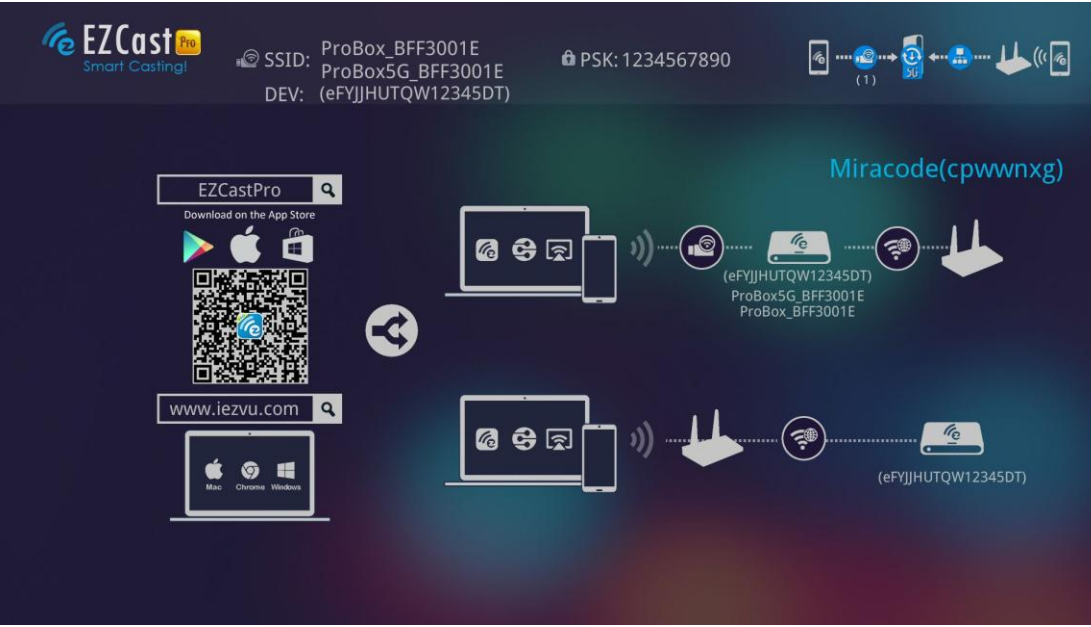

## **App Installation**

- $\bullet$  IOS and Android users:
	- Please search "EZCast Pro" in Apple's App Store or Google Play and install it.
	- Or Use the QR scanner app to scan the QR code on

EZCastPro Box's main page.

\*Supports iOS8 and Android 4.2 above

- Windows and Mac OS users:
	- Please download it from our official website:

[www.iezcast.com](http://www.iezcast.com/) or [www.iezvu.com](http://www.iezvu.com/)

\*Supports from Windows 7/8.1, and Mac OS 10.9 and after.